Dorset Portfolio Management Office

# Celoxis

## **Risks and Issues**

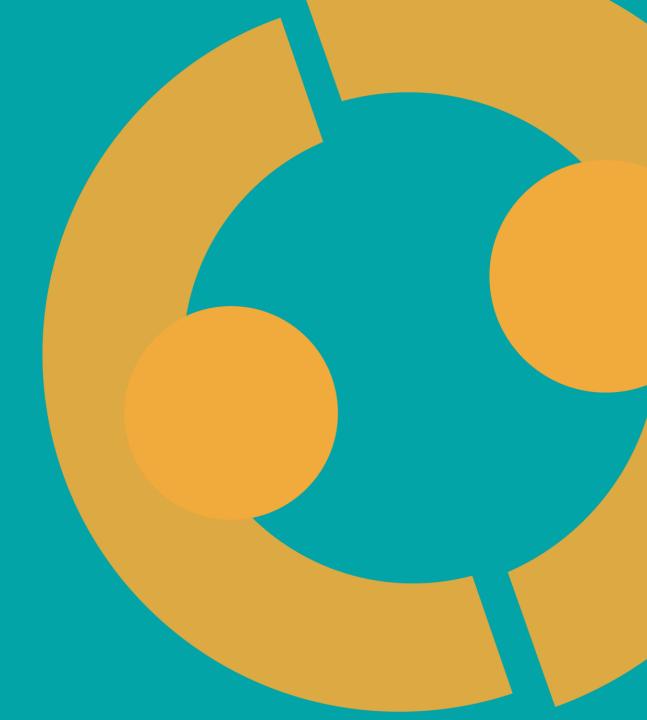

#### **Risks and Issues in Celoxis**

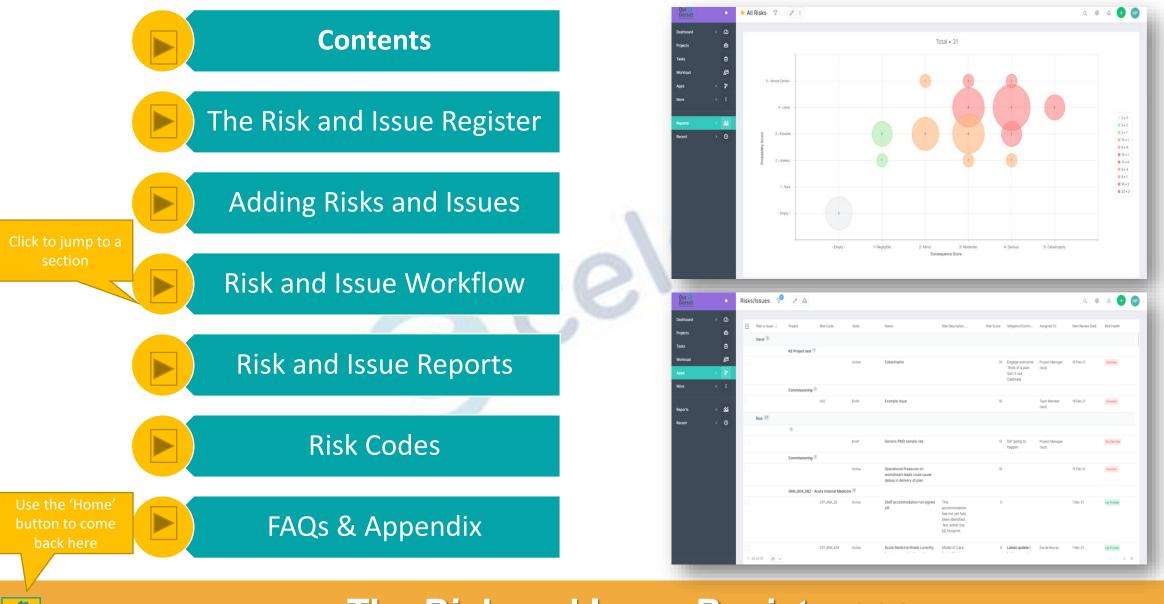

The Risk and Issue Register >>>

### The Risk and Issue Register

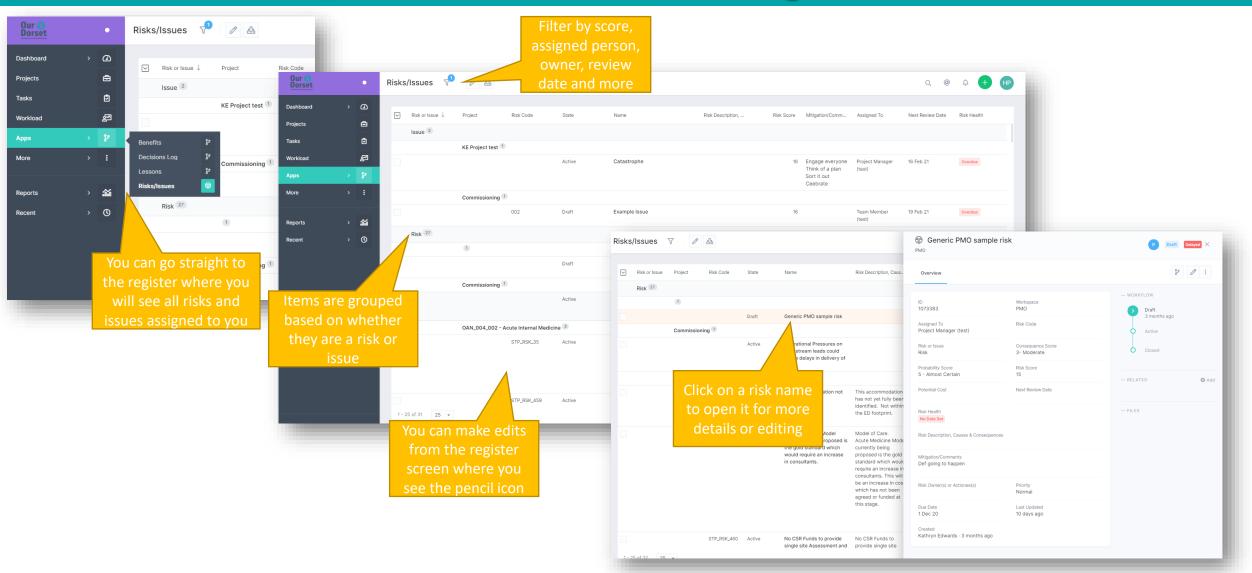

#### Adding Risks & Issues >>>

### **Adding Risks and Issues**

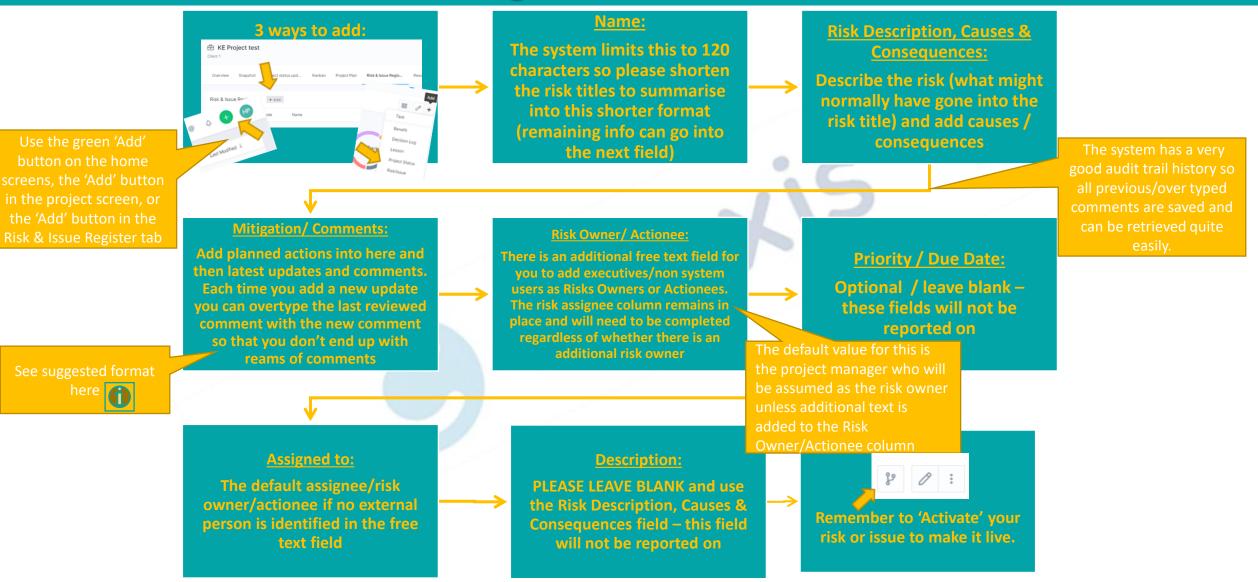

#### **Risk and Issue Workflow** >>>

### **Risk and Issue Workflow**

| Another important risk KE Project test Overview            |                                                           |                                            | opt<br>an<br>ho<br>r             | The Risk and Issue menu has the<br>option to close, edit or perform<br>any of the other actions shown<br>here. If you need to change a<br>risk to an issue, use the <i>Edit</i><br>function or quick edit (see<br>below) |                                 | T Active ×<br>Close Risk<br>29 2 :<br>E Co Close Risk |                           |                                    |
|------------------------------------------------------------|-----------------------------------------------------------|--------------------------------------------|----------------------------------|----------------------------------------------------------------------------------------------------|---------------------------------|-------------------------------------------------------|---------------------------|------------------------------------|
| ID<br>1136626                                              |                                                           | Project<br>KE Project test                 |                                  | - WORKFLOW<br>Draft<br>20 days a                                                                                                    | go                              | Follow                                                |                           |                                    |
| Assigned To<br>Team Member (test)<br>Risk or Issue<br>Risk |                                                           | Risk Code<br>Consequence Score<br>2- Minor |                                  | Active<br>20 days ago<br>Closed                                                                                                    |                                 | Copy<br>Move<br>Audit Log                             |                           |                                    |
| Probability Score<br>5 - Almost Certain                    | Another impo                                              | Risk Score<br>10                           | _                                |                                                                                                    | Edit Risk/Issue                 | Permalink                                             |                           | 0                                  |
| Potential Cost                                             | Another important risk KE Project test Overview           |                                            |                                  | - RELATED                                                                                                    | Name *                          |                                                       |                           |                                    |
|                                                            | D                                                         | You can also make<br>quick changes         |                                  |                                                                                                    | Another important risk<br>State |                                                       |                           | Easily change<br>your risk to issu |
|                                                            | 1136626<br>Assigned To<br>Team Member (test)              | wherever the pencil<br>icon appears (on    | toject test                      |                                                                                                    | Active<br>Risk Code             |                                                       | Risk or Issue *           | when necessar                      |
|                                                            | Risk or Issue<br>Risk Ø                                   |                                            | - Angence Score<br>Minor         |                                                                                                    | Consequence Score               |                                                       | Risk                      |                                    |
|                                                            | Probability Score<br>5 - Almost Certain<br>Potential Cost | 10                                         | sk Score<br>)<br>ext Review Date |                                                                                                    | 2- Minor<br>Potential Cost (?)  | * X                                                   | Issue<br>Next Review Date |                                    |

### Risk & Issue Reports >>>

#### **Risk & Issue Reports**

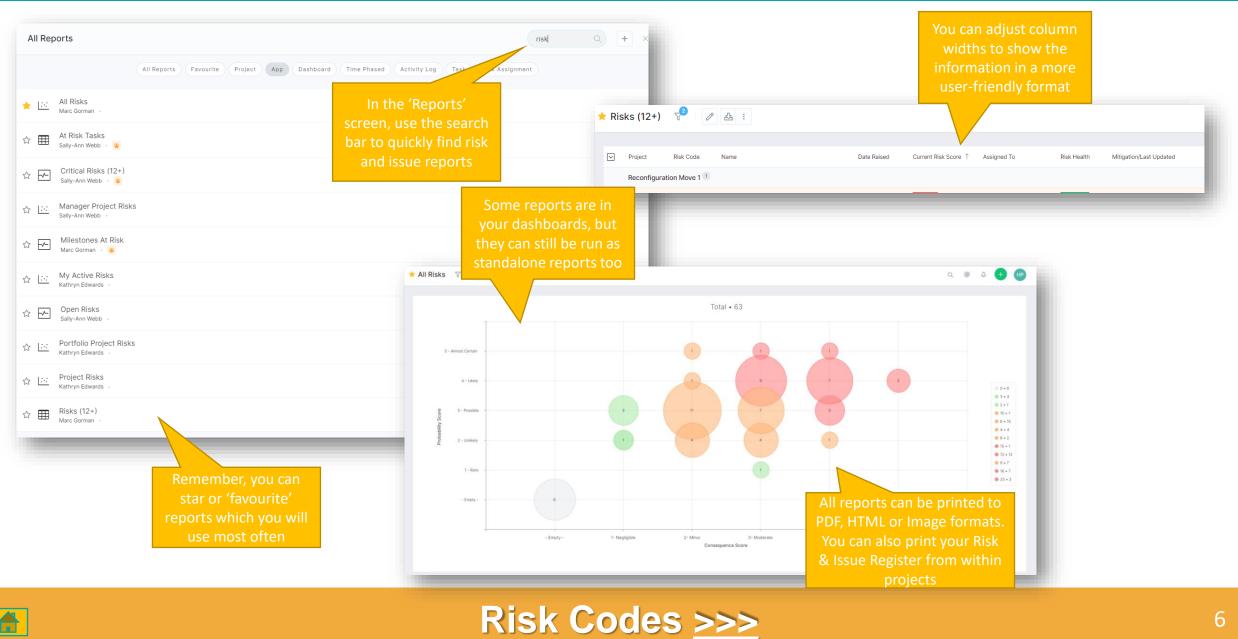

### **Risk Codes**

| Risks/Issues 🖓 🖉 🛃                    |                                |                                                           |           |                             |                                          |  |  |
|---------------------------------------|--------------------------------|-----------------------------------------------------------|-----------|-----------------------------|------------------------------------------|--|--|
| Risk or Issue Project Risk Code State | Name<br>Teams                  | Risk Descrip<br>It gives us<br>and either<br>Will be rais |           |                             | Coding Conventions                       |  |  |
| PMO Intranet Revamp 1                 |                                | Risk & Issue Register                                     | + Add     |                             |                                          |  |  |
| INT_001 Active                        | Duplic                         | nion a localo neglotor                                    | 17100     |                             |                                          |  |  |
|                                       |                                | Risk or Issue                                             | Risk Code | Name                        | Keep it short and simple                 |  |  |
| Issue <sup>2</sup>                    |                                | Risk 5                                                    |           |                             |                                          |  |  |
| PMO Website / OD content              |                                |                                                           | 0.05      | New Oreasian                | If using letters, use letters related to |  |  |
| JOD_003 Active                        | Comm                           |                                                           | 005       | New Organisa                | the project code                         |  |  |
|                                       | break                          |                                                           | 001       | Capacity of ke              |                                          |  |  |
|                                       |                                |                                                           |           | See the 'Getting            | Use numbers in a sequential pattern,     |  |  |
|                                       |                                |                                                           | 006       | Started' guide for          | for example 01, 02, 03 or 001, 002, 003  |  |  |
| Celoxis launch & rollout              |                                |                                                           |           | Project coding              |                                          |  |  |
| CEI_003 Active                        | <u>Printir</u><br><u>Repor</u> |                                                           | 004       | conventions<br>Programme Ti | You can combine letters and numbers      |  |  |
|                                       |                                |                                                           | 003       | Project Manag               | or simply use numbers                    |  |  |
|                                       | ٦                              |                                                           |           |                             |                                          |  |  |

## FAQs and Appendix >>>

### **FAQs and Appendix**

#### Why is nothing showing on my reports or dashboards?

• Look for the filter icon range and ensure you only have necessary filters on, otherwise click 'Clear' to see all available results

#### Why are my project health indicators not showing?

• Check that your project state is 'Active'. Health indicators do not show in 'Draft' state

#### I made some changes but my status calculations have not changed.

• Click the 'Recalculate Projections' button in the project screens to update status

#### Do I need to follow the exact process for adding risks and issues?

• Yes, to ensure the relevant information can be reported on and maintain consistency across the system

#### Is there more training available for myself or my team?

• Contact the PMO to discuss your training and user needs, or alternatively join our <u>Teams channel</u> where we post all our updates

#### **Risk/ Issue suggesting mitigation format:**

#### Mitigation/Comments

Last Reviewed - 06/08/20: Start was delayed due to Covid. Impacted by loss of beds due to CCU space being given over to ITU. 8 week pilot currently in progress to assess impact.

Planned Actions: To discuss the change in pathway with the clinical site team and ensure that a SOP is produced and agreed with the operational delivery team at RBH.

### Visit the Celoxis Knowledge Base >>>